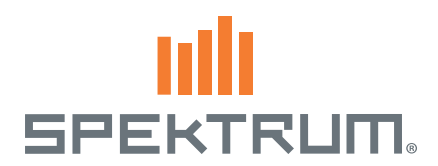

# Spektrum™ AirWare™ Software Update

# NUOVE FUNZIONALITÀ

#### ▶ Multirotore

- La denominazione degli ingressi canale è stata cambiata a ALT (altitudine), ROL (rollio), PIT (passo) e YAW (imbardata).
- L'elenco controlli prima del volo, le avvertenze e le allerte vocali sono stati aggiornati per i multirotori.
- La schermata dell'impostazione modalità di volo adesso vi permette di specificare facilmente le posizioni d'uscita dei servocomandi, attraverso le schermate di assegnazione canali.

Fare riferimento alla sezione multirotore per ulteriori informazioni.

### Tonalità Centro

Fa in modo che ogni ingresso analogo (stick, tasto o interruttore/ slider) dia un'allerta quando passa il centro. In più, questa funzione vi permette dispegnere la tonalità centro che normalmente è attiva in bottoni e slider. Per radiocomandi con funzione vocale, un'allerta vocale può essere impostata.

**Consiglio:** Non saranno creati dati simili alla telemetria, ci sarà soltanto la tonalità specifica.

#### Modalità Trainer FPV

La funzione Trainer FPV permette di controllare l'FPV head tracking nelle modalità sia con che senza cavo. Si possono assegnare i canali in ingresso per l'head tracking a qualsiasi canale disponibile in uscita sul trasmettitore.

#### Per usare la modalità FPV:

- 1. Dal menu Trainer selezionare Trainer Cablato (con cavo) o Wireless Trainer (senza cavo).
- 2. Cambiare la modalità Trainer da Inibito a FPV.
- 3. Scegliere l'interruttore che sivuole usare per il movimento della testa, poi scegliere NEXT.
- 4. Selezionare il Canale Uscita, dove il servocomando dell'head tracker è connesso.
- 5. Cambiare da Modo: Maestro a Modo: Allievo.
- 6. Selezionare il Canale di Entrata.
- 7. Provare il movimento dell'head tracker. Spostare su ON ilsuo interruttore e poi muovere la testa. La fotocamera si deve muovere di conseguenza.
- 8. Regolare ilvalore Scala per cambiare la quantità di movimento della fotocamera. Se si muove nella direzione sbagliata, nell'opzione Direzione passare da Normale a Reverse.

#### Segnali di Allarme

- Sono stati aggiunti al menu degli allarmi le opzioni In Centro ±10 e Fuori Centro ±10. Questi possono essere adeguati ad ognivalore tra 1 e 99. Un allarme può essere impostato per una posizione del servocomando in un certo raggio di distanza dal centro o fuori da un certo raggio di distanza dal centro.
- Quando si aggiungono allerte per la posizione dei canali, adesso si possono inserire posizioni fino al 150% invece che del 100% come in precendenza.

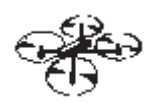

**LISTA** Tonalità Centro

Interr: Stick GAS<br>Allarme: Tono

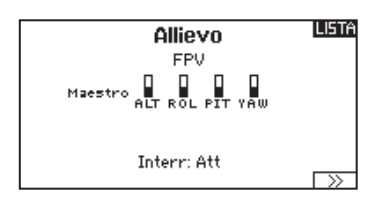

#### I INDI. **Head Tracker**

Canale Uscita: GEAR Modo: Maestro Modo: Maestr<br>-- Canale Entrata: --<br>--- Scala: ----- X<br>- Discrienc: News Direzione: Normale

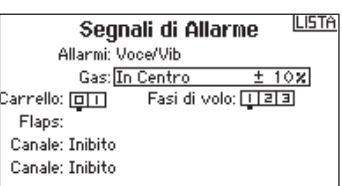

I trim digitali di destra e sinistra adesso possono essere programmati come Comune o Fasi di volo per l'uso Normale, 2-Pos o 3-Pos.

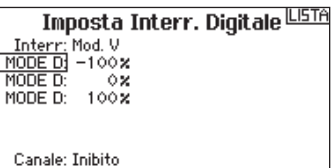

**Timer** Timer 1 Nome: TMR 1 Modo: Timer<br>Tempo: 05:00<br>Inizio: Stick GAS  $>= 25x$ Singola attiv.: Inibito

**LISTA** 

 $\overline{\rightarrow}$ 

INDI.

 $\triangleright$  Timer

I timer adesso possono essere rinominati. Nella schermata impostazione Timer, il nome del timer viene già suggerito. Questo nome sarà indicato anche nella schermata principale.

## Funzioni di Ritardo Ampliate

Funzioni di ritardo servo/flap/sequenziatore ampliate per considerare ritardi di 33, 36, 40, 45, 52, 60, 72, 90, 120, 180 e 360 secondi.

IMPORTANTE: Questi sono rilevanti per la corsa massima, quindi dovrete usare un valore di ritardo più lungo per guadagnare il tempo desiderato per un servocomando con una corsa più breve.

### Creazione Modelli Nuovi

Quando si aggiunge un modello nuovo dalla schermata Selezione Modello o Utilità dei Modelli, il nuovo modello creato è lo stesso tipo di modello (Acro, Elicottero,Aliante) che il modello attuale. La funzione Tipo di Modello può sempre essere usata per cambiare il tipo del modello attuale.

### ▶ Salvattaggio Immagini LCD

- 1. Inserire la scheda SD nell'apposita fessura.
- 2. Navigare al Menu Scheda SD.
- 3. Selezionare Opzioni e scorrere verso destra fino a quando Conf. Immagini LCD è selezionato.
- 4. Selezionare l'interruttore desiderato (si consiglia un interruttore momentaneo).
- 5. Le immagini saranno salvate sulla scheda SD nel formato .BMP.

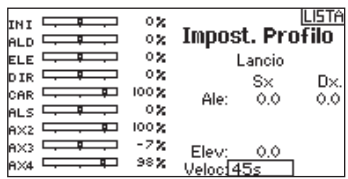

Conf. Immagini LCD

Interr: Interr I

# MULTI (Multirotori)

AVVISO: Fare riferimento al vostro manuale multirotori per consigli sulla programmazione.

ATTENZIONE: dopo aver fatto delle regolazioni, controllare sempre che il modello risponda in modo corretto.

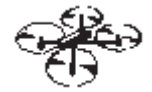

# Settaggio Sistema

### Tipo di Aereo

Il menu Opzioni Velivolo vi permette di selezionare un asse del gimbal della videocamera. Selezionare Assente, Asse 1, Asse 2 o Asse 3 nella casella per le opzioni Camera.

L'icona del modello può essere cambiata selezionando l'icona scorrendo verso sinistra o destra.

#### Impostazione Modalità di Volo

L'impostazione di fabbrica prevede 3 modalità di volo assegnate all'interruttore B. Potete assegnare fino a 5 modalità di volo usando ogni combinazione di massimo due interruttori.

#### Assegnazione Canale

Scorrere e selezionare il canale per assegnare l'ingresso e l'uscita del canale per ogni modalità di volo. Ogni canale può essere assegnato ad ogni interruttore della trasmittente, inclusi ma non limitatamente gli interruttori trim, gimbal e i tasti Clear/Back.

Esempio: Assegnare la Modalità di Volo 1 come modalità di volo primaria in cui i vostri gimbal controllano l'asse di volo primario. Cambiando alla Modalità di Volo 2, potete fare in modo che i gimbal controllino l'asse della videocamera e i tasti del trim controllino l'asse di volo primario.

Consiglio: Potete anche accedere all'Assegnazione Canale dal menu Assegnazione Canale nel Settaggio Sistema.

### ▶ Settaggio Trim

L'impostazione di fabbrica prevede l'impostazione dei Trim per le Fasi di Volo.

Il tipo trim Fasi di Volo vi permette di salvare i valori dei trim per le singole modalità di volo, quando per esempio secondo voi il modello richiede il Roll trim in modalità di volo 1 ma non in modalità di volo 2.

# LISTA FUNZIONE

#### Setup dei Controlli

Questo menu contiene le seguenti funzioni:

- Regolazione della corsa
- 

Anche chiamato Servo Setup in atri tipi di aerei, questo menu vi permette di impostare la direzione dei comandi ed i limiti della corsa dei comandi.

IMPORTANTE: Confermare la direzione del comando, il punto centrale e la corsa con il sistema di controllo del volo del vostro velivolo multirotore. Controllare sempre i comandi prima di prepararsi al volo, inizializzando i motori e mantenendo la potenza a un livello basso. Controllare poi la direzione del comando e assicurarsi che il velivolo risponda a seconda delle vostre aspettative.

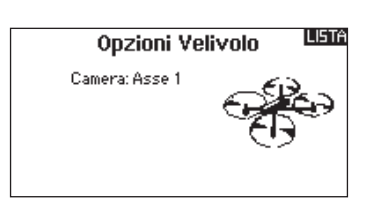

#### LISTA Imposta Mod. di Volo Intern M.V.: Intern B

Interr 2: Inatt Modalità di volo abilitate: 3 Canale: Inibito<br>Canale: Inibito<br>Modo: 1 MODE DE VOL 1  $-100x$ 

#### Assegnazione Porta Rx

1 THRO: Altitudine 2 AILE:Roll 3 ELEV-Pitch 4. RUDD-Vaul + Robbitiaw<br>5 GEAR:Carelli 6 AUX1: Aux 1

7 AUX2:Aux 2 8 AUX3:Aux 3 9 AUX4: Aux 4

r≫

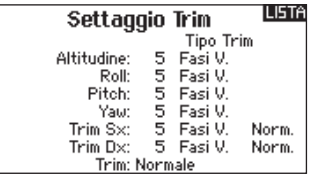

• Sub-Trim • Velocità • Corsa assoluta (Abs. travel)

• Bilanciamento

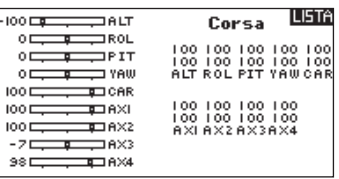

IMPORTANTE: ALT, ROL, PIT e YAW sostituiscono THR, AIL, ELE e RUD nei multirotori per riflettere al meglio l'asse di volo del velivolo multirotore. Questa modifica vale per l'intero menu opzioni dei multirotori.

#### D/R e Esponenziali

Dual Rates e Esponenziali sono disponibili sui canali PIT, ROL e YAW.

Per regolare il Dual Rate e l'Esponenziale:

- 1. Scorrere fino alla voce D/R & Espo e premere la rotella. Scorrere poi a destra o sinistra per scegliere il canale da regolare e premere di nuovo la rotella di scorrimento per confermare la selezione.
- 2. Scorrere a Interruttore e premere la rotella per confermare. Muovere l'interruttore che volete assegnare a D/R.
- 3. Scegliere Dual Rate e premere la rotella. Scorrere poi a destra o sinistra per cambiare il valore e premere di nuovo la rotella di scorrimento per confermare la selezione.

L'esponenziale influisce solo sulla sensibilità di risposta quando il comando si trova nella sua parte centrale e quindi non ha effetto sull'estensione totale della corsa. Un esponenziale positivo diminuisce la sensibilità intorno al centro del comando.

## Taglio Motore (spegnimento del motore)

Serve per spegnere immediatamente un motore a scoppio o elettrico agendo su di un interruttore dedicato. Questa funzione si attiva senza tenere conto di tutte le altre fasi di volo. Quando si attiva il Taglio gas il canale del motore si posiziona nel punto programmato (normalmente spento).

Potrebbe servire l'uso di valori negativi per muovere il canale del Motore nella posizione di OFF.

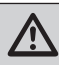

ATTENZIONE: dopo aver fatto delle regolazioni, controllare sempre che il modello risponda in modo corretto.

#### ▶ Curva Motore

Permette di ottimizzare la risposta del motore tramite una curva che può avere fino a 7 punti.

#### Per aggiungere punti a questa curva:

- 1. Portare lo stick del motore nella posizione in cui si vuole aggiungere un nuovo punto.
- 2. Scorrere fino a Agg Pt e premere la rotella per aggiungere il punto.

#### Per togliere i punti sulla curva:

- 1. Muovere lo stick del motore fino a portare il cursore vicino al punto da rimuovere.
- 2. Scorrere fino a Togli Pt e premere la rotella per togliere il punto.

Se si hanno varie curve del motore e si vuole modificarne una, bisogna prima renderla attiva nella schermata Curva Motore e poi fare i cambiamenti.

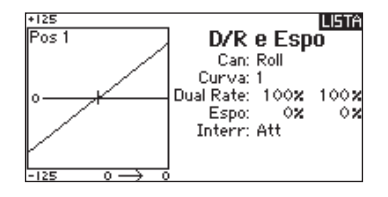

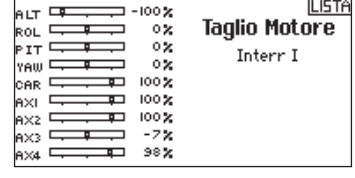

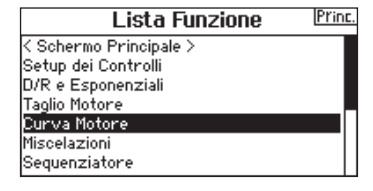

#### © 2015 Horizon Hobby, LLC

AirWare and the Horizon Hobby logo are trademarks or registered trademarks of Horizon Hobby, LLC. The Spektrum trademark is used with permission of Bachmann Industries, Inc. Patents pending.

www.spektrumrc.com Created 11/15 • 51194